# WSA - Häufig gestellte Fragen: Wie beheben Sie eine WCCP-Fehlerbehebung zwischen einer Cisco WSA und einem Cisco Router/Switch?

### Inhalt

Einführung WSA - Häufig gestellte Fragen: Wie beheben Sie eine WCCP-Fehlerbehebung zwischen einer Cisco WSA und einem Cisco Router/Switch? Zugehörige Informationen

## Einführung

In diesem Dokument wird die Fehlerbehebung für das Web Cache Communication Protocol (WCCP) zwischen einer Cisco Web Security Appliance (WSA) und einem Cisco Router beschrieben.

### WSA - Häufig gestellte Fragen: Wie beheben Sie eine WCCP-Fehlerbehebung zwischen einer Cisco WSA und einem Cisco Router/Switch?

Wenn die WCCP-Paketweiterleitung zwischen der WSA und einem Cisco Router nicht funktioniert, sollten zuerst die WCCP-Protokolle auf der WSA überprüft werden. Standardmäßig sind keine WCCP-Protokoll-Subscriptions aktiviert. Gehen Sie folgendermaßen vor, um die WCCP-Protokolle zu aktivieren und die Protokollierungsebene zu ändern.

- 1. Erstellen Sie über die CLI oder die GUI der WSA ein neues Protokoll-Abonnement.
- 2. Wählen Sie WCCP Module Logs als Protokolltyp aus.
- 3. Wählen Sie Debuggen als Protokollstufe aus.
- 4. Senden und bestätigen Sie die Änderungen.

Nach der Konfiguration der Protokolle können WCCP-bezogene Informationen im WCCP-Protokoll angezeigt werden.

Wenn das Problem nicht aus dem WCCP-Protokoll auf der WSA identifiziert werden kann, ist vom Cisco Router/Switch möglicherweise eine zusätzliche Fehlerbehebung erforderlich. Die folgende Tabelle enthält Befehle, die auf einem Cisco Router/Switch ausgeführt werden können, um WCCP-Informationen anzuzeigen.

#### Router-Befehle

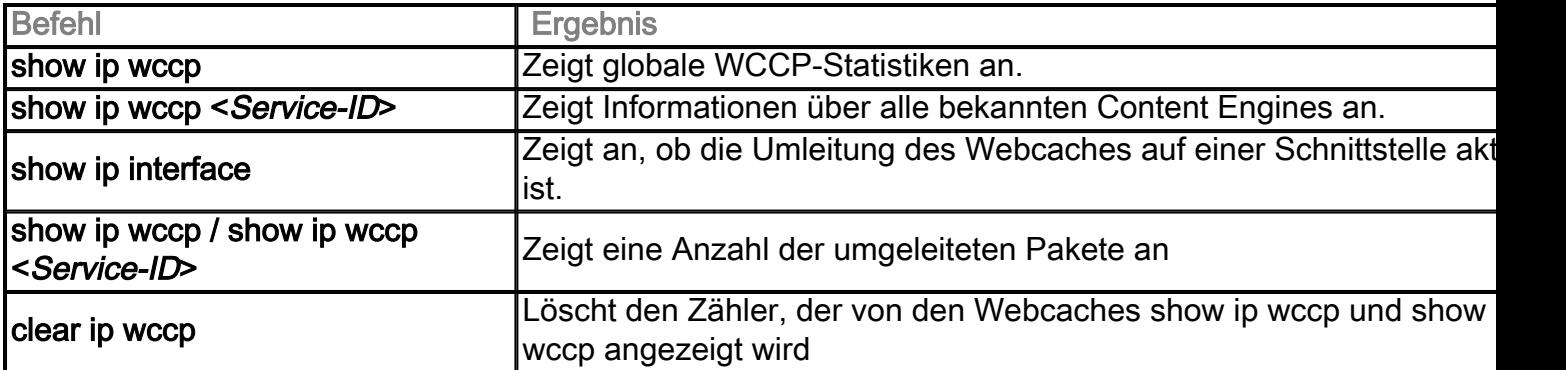

#### WCCP-Debug- und Detailbefehle

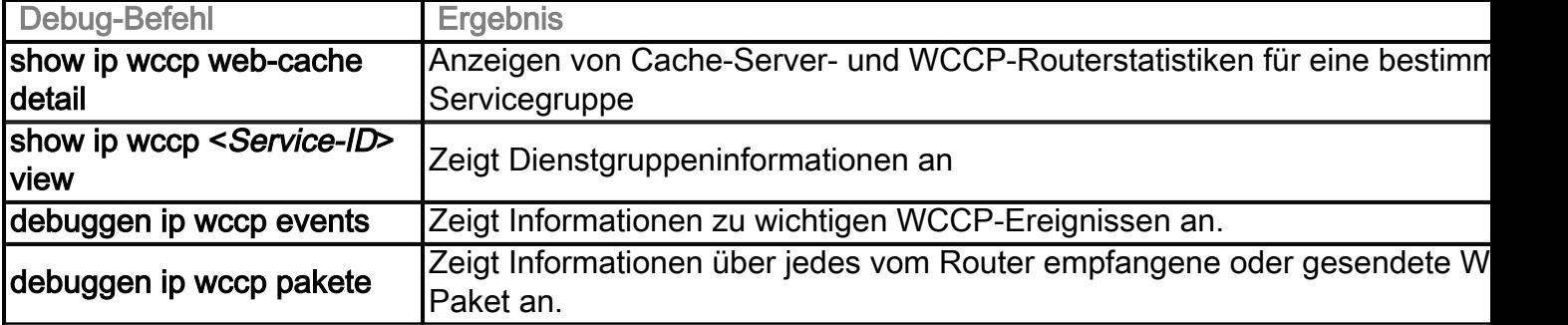

#### Spezielle Befehle zum Debuggen (IP-Spoofing usw.)

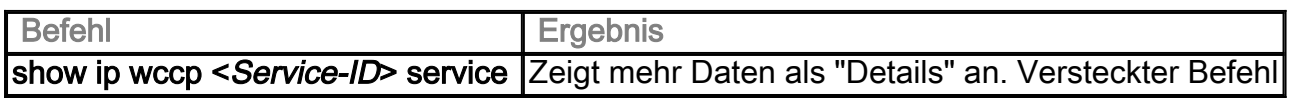

## Zugehörige Informationen

• [Technischer Support und Dokumentation - Cisco Systems](http://www.cisco.com/cisco/web/support/index.html?referring_site=bodynav)